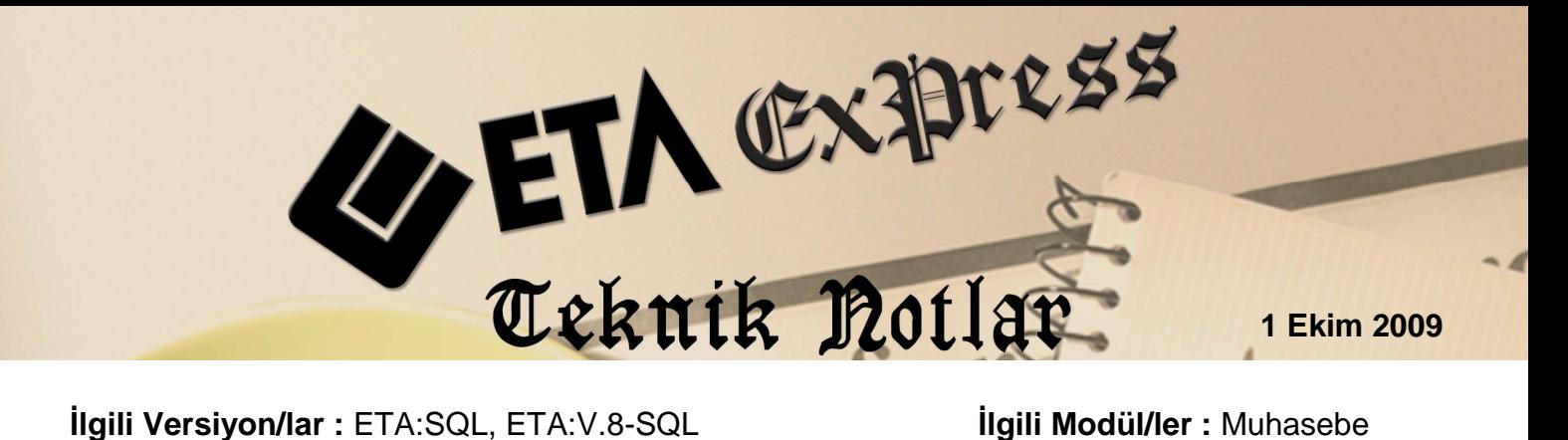

## **MUHASEBE FİŞİ İÇERİSİNDE SAHA TANIMLARINI DEĞİŞTİRME**

Artık Muhasebe Fişleri içerisinde saha ekleyip kaldırmak çok daha kolay.

## **Nasıl Uygulanır?**

Muhasebe modülünde **Muhasebe Fişi / Yeni Fiş** veya **Eski Fiş** içerisinde fiş oluşturur veya değiştirirken, **F8-Bilgi** butonu alt menüsündeki **Saha Pozisyon Değişikliği** seçilerek Saha Pozisyon Tanımlarına ulaşılır.

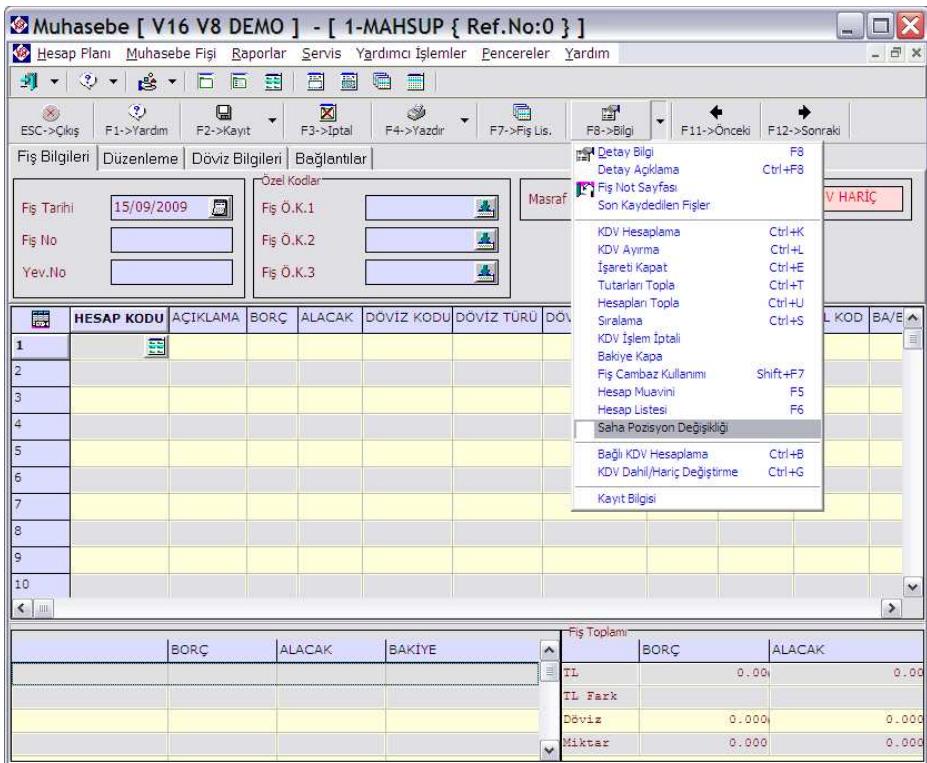

Saha Pozisyon Tanımları ekranında sahaları kaldırmak, eklemek veya yerini değiştirme işlemi sağdaki butonlar ve kutucuklar yardımı ile yapılır.

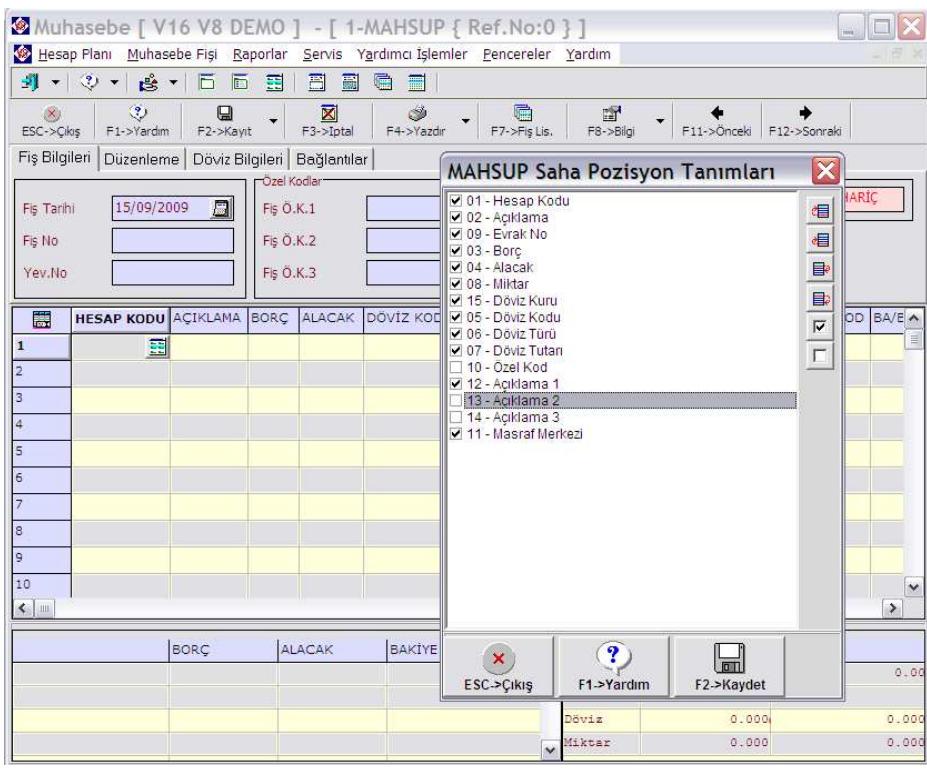

F2-Kaydet butonu ile kayıt yaptıktan sonra ESC-Çıkış işlemi yaptığımızda, fiş içerisindeki saha boyları yaptığımız değişiklik ile ekranımızda kalacaktır.

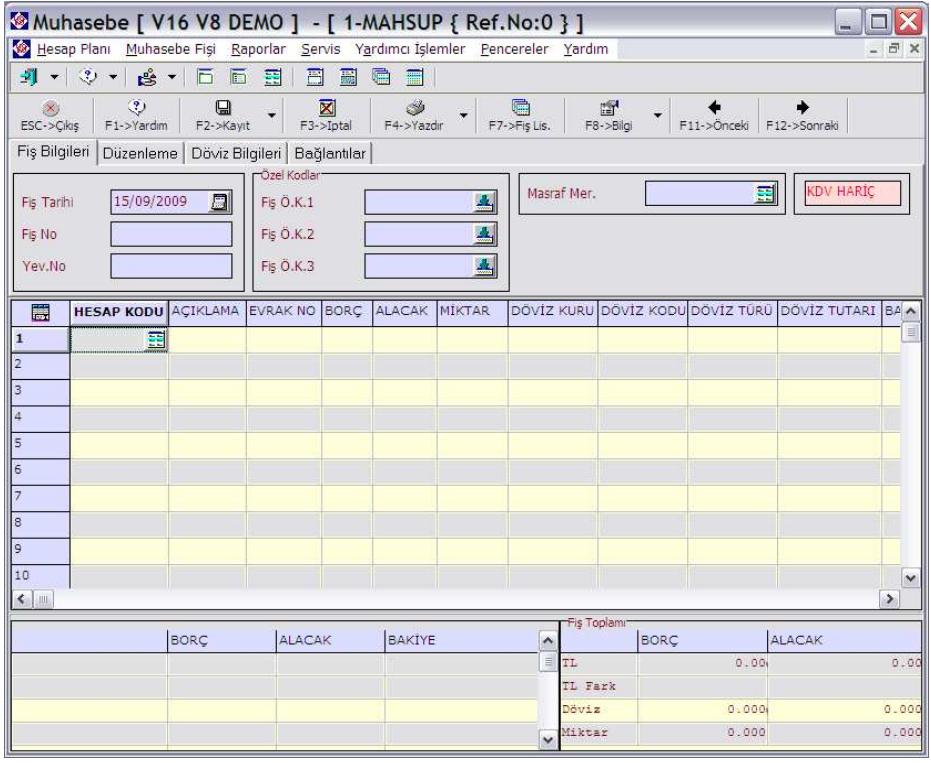

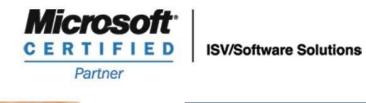

**444 1 ETA**